## **Quantum™ HD Release Notes**

**OS Version 10.18**

## **IMPORTANT**

**Released 11-13-2014**

**To upgrade to OS version 10.18 directly the current OS version must be 10.13 through 10.17. To check the current OS version on the Quantum HD controller select** *Menu > About***. The current OS version is listed as the 2nd line item** *"Software Version."* 

**If the current version is 10.12 or earlier you must first upgrade to OS version 10.13 before upgrading to OS version 10.17. Once the software is upgraded to ver. 10.13 you can upgrade directly to version 10.18.**

**The upgrade files as well as upgrade instructions for both OS versions 10.13 and 10.18 are available under "Resources" at…**

[http://www.johnsoncontrols.com/content/us/en/products/building\\_efficiency/products-and](http://www.johnsoncontrols.com/content/us/en/products/building_efficiency/products-and-systems/industrial_refrigeration/frick_equipment/refrigeration_equipment/refrigeration_controls/qauntum-hd-controls.html)systems/industrial refrigeration/frick equipment/refrigeration equipment/refrigeration contr [ols/qauntum-hd-controls.html](http://www.johnsoncontrols.com/content/us/en/products/building_efficiency/products-and-systems/industrial_refrigeration/frick_equipment/refrigeration_equipment/refrigeration_controls/qauntum-hd-controls.html)

**OS Version 10.18 contains the following along with miscellaneous/minor bug fixes** 

## *Enhancements*

**Vilter Single Screw Control**

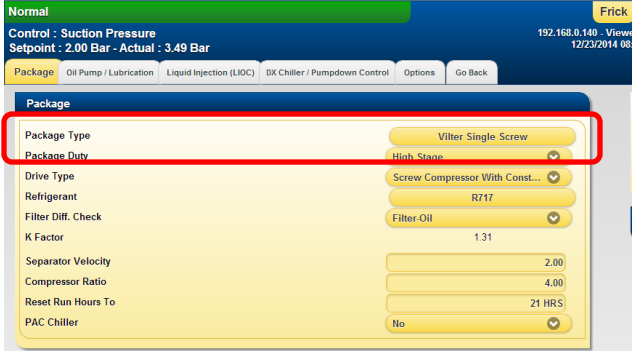

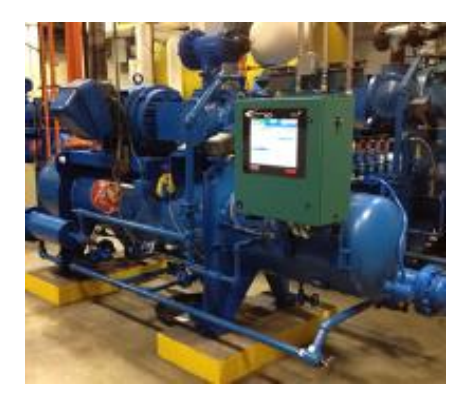

**Improved Phd Vibration Monitoring scaling**

## *Changes*

 Removed the "Calibrate Touch Screen" button when accessing a Quantum HD controller remotely.

- Opened the 4-20mA output range for the new "614" Analog Board to its full range of 0-24mA. This allows for a precise 4-20mA signal to be set in the field under load.
- Opened the range for VFD Skip Frequencies to 20%. (previously the range was 5%.) If the user enters a Skip Frequency range that is more than 5%, a Pop Up message that states, "Skip frequency bands larger than 5% may cause uneven capacity control." will appear. Press OK to acknowledge that statement.